# **Dispositif« Parcours emploi Tutorat »**

**Document d'informations et liste des pièces pour la saisiede la demande de financementsur le Portail des aides de la Région des Pays de la Loire**

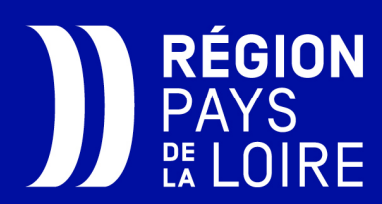

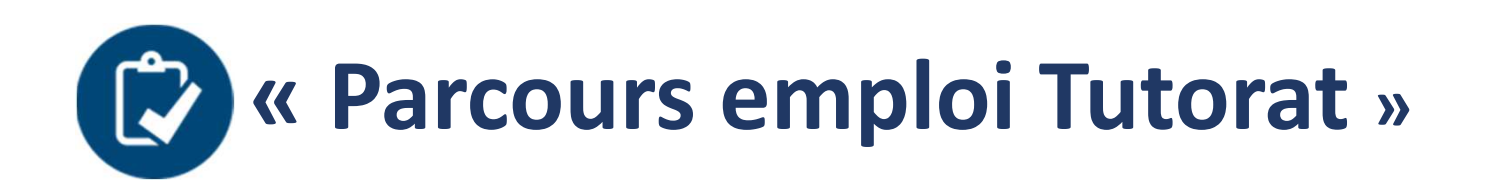

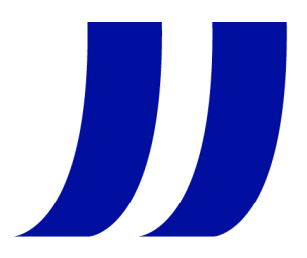

La demande d'aide « Parcours emploi Tutorat » doit être réalisée, **avant** le démarrage **du parcours de formation**, directement sur le portail des aides de la Région des Pays de la Loire.

#### **Pour ce faire, l'employeur doit :**

- 1. <u>Se munir des informations d'identification r</u>elatives à son établissement, au demandeur d'emploi recruté et au salarié ou dirigeant formateur,
- 2. Se munir des 2 pièces à joindre obligatoirement à la demande :  $\Box$  le plan de formation, préalablement établi, la copie du contrat de travail **signé** par l'employeur et le demandeur d'emploi recruté.
- 3. Se connecter au Portail des aides de la Région.

## **1. De quelles informations avez-vous besoin pour votre saisie :**

#### **Informations relatives à l'établissement :**

- **SIRET**
- $\mathbb{R}^n$ **Date de création d'entreprise**
- $\mathbb{R}^n$ **Activité principale**
- **IDCC**<sup>1</sup> de l'établissement (saisie libre obligatoire)
- Nom de **l'Opérateur de compétence<sup>2</sup>** (OPCO) de rattachement de la structure, ou à laquelle elle est affiliée (à cocher dans une liste déroulante)

1 IDCC (Identifiant Des Conventions Collectives) : cette information est visible sur les fiches de paie. Si l'établissement <sup>n</sup>'a pas d'IDCC, la valeur « <sup>9999</sup> » doit être saisie dans le champ.

<sup>2</sup> Opérateur de compétences : AFDAS, AKTO, Constructys, OCAPIAT, OPCO Atlas, OPCO EP, Opcommerce, OPCO Mobilités, OPCO Santé, OPCO 2i, Uniformation.

Pour identifier votre OPCO, saisissez votre SIRET sur le site **Transopco**

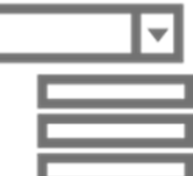

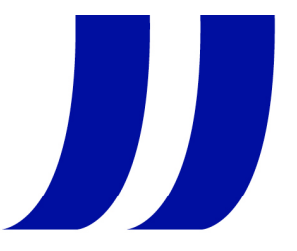

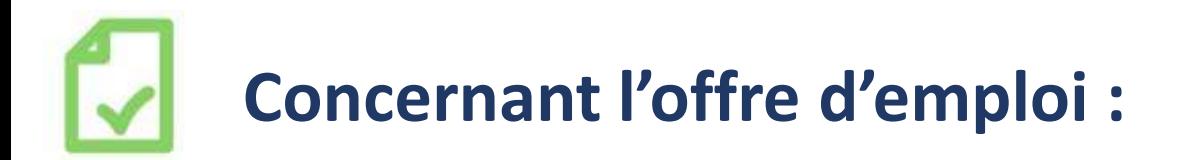

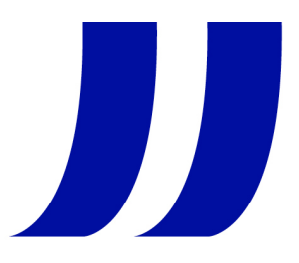

#### **L'offre d'emploi**

- × **Date de l'offre de l'offre d'emploi**
- × **L'intitulé du poste pourvu ou à pourvoir (texte libre)**
- × **La qualification du poste pourvu ou à pourvoir (à cocher dans une liste déroulante) :**
- $\overline{\phantom{0}}$
- ⁻ Manoeuvre
	- Ouvrier Spécialisé
	- Ouvrier qualifié (P1, P2)
		- <sup>-</sup> Ouvrier très qualifié (P3, P4, OHQ)
		- Employé non qualifié
		- Employé qualifié
		- ⁻ Technicien ou dessinateur
		- ⁻ Agent de Maîtrise
		- ⁻ Cadre

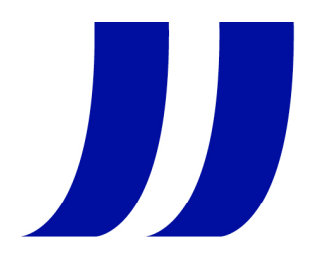

## **Concernant le poste pourvu (suite) :**

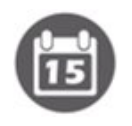

#### La date d'embauche

Indiquer le type de contrat :

Case <sup>à</sup> cocher CDI Case <sup>à</sup> cocher CDD et saisir la durée du contrat dans le champ de saisie

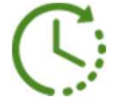

La **durée hebdomadaire<sup>1</sup>** de travail

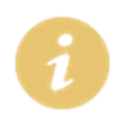

- L'information sur la **signature**<sup>2</sup> ou non, préalablement au recrutement de ce demandeur d'emploi avec votre entreprise :
	- d'une Préparation Opérationnelle <sup>à</sup> l'Emploi Individuelle (**POEI**) ouCollective (POEC) ou d'un Parcours TPME

<sup>1</sup>**Durée hebdomadaire** pour rappel : « Minimum <sup>24</sup> heures hebdomadaires annualisées » <sup>à</sup> saisir pour un CDI comme pour un CDD

2 **Signature** ou non POE ou Parcours TPME : la question sera posée lors de la saisie de la demande et l'employeur sera invité à y répondre par oui ou non

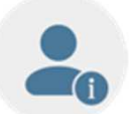

## **Concernant la personne recrutée à former :**

- $\mathbf{r}$  . Civilité
- Nom
- Prénom $\mathbf{E}(\mathbf{r})$
- ш NIR
- ш Identifiant demandeur d'emploi (IDE)
- Adresse
- Téléphone
- E-mail
- ш **Statut**<sup>1</sup> du demandeur d'emploi au moment du recrutement

Lors de la saisie, l'employeur doit cocher oui ou non **au(x) statut(s)** correspondant(s) à la situation du demandeur d'emploi recruté (plusieurs statuts possibles) :

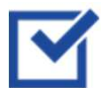

- $\boxtimes$  niveau infra-BAC : O / N / ne sait pas
- $\boxtimes$  demandeur d'emploi de longue durée (DELD) : O / N/ ne sait pas
- $\boxtimes$  bénéficiaire du RSA : O / N/ ne sait pas
- $\boxtimes$  reconnu Travailleur Handicapé : O / N
- $\boxtimes$  Séniors (50 ans et +) : O / N

1 **Statut** : Cette information sur le statut est accessible pour le demandeur d'emploi sur son espace Pôle emploi

**RÉGION PAYS DE LA LOIRE –**

**Un dispositif déployé en partenariat avec Pôle emploi**

Ш

### **Concernant la personne recrutée à former (suite) :**

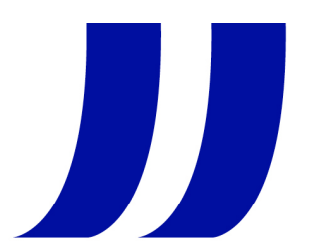

#### Niveau de formation (à cocher dans une liste déroulante)

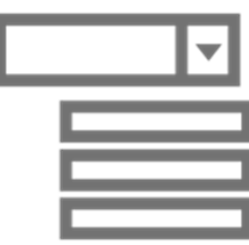

- Niveau <sup>8</sup> (Doctorat, habilitation <sup>à</sup> diriger des recherches)
- Niveau <sup>7</sup> (Master, diplôme d'études approfondies, diplôme d'études supérieures spécialisées, diplôme d'ingénieur)
- Niveau <sup>6</sup> (Licence, licence professionnelle, BUT, Maîtrise, master 1)
- Niveau 5 (DEUG, BTS, DUT, DEUST)
- Niveau 4 (baccalauréat, BTN, BT, BP)
- Niveau 3 (BEPC, BEP, CAP)
- Aucun

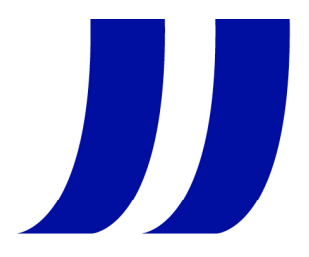

# **Concernant l'action de formation :**

- Modalité pédagogique de la formation (à cocher dans une liste déroulante)<br>  $\blacksquare$ 
	- **Tutorat**
- **AFEST** (Action de formation en situation de travail)

 $\blacktriangleright$ 

- Nom et Prénom du Tuteur ou du Formateur AFEST
- $\blacktriangleright$ Fonction du Tuteur ou du Formateur AFEST dans la structure
- $\blacktriangleright$ Date de **début de la formation**<sup>1</sup> :
- $\blacktriangleright$ Date de **fin de la formation<sup>2</sup>** :
- $\blacktriangleright$ Durée totale (en heures) :
- $\blacktriangleright$ Intensité hebdomadaire (en heures) :

1 Date de début : la formation doit obligatoirement être réalisée dans les <sup>5</sup> premiers mois du contrat. **Rappel** : la demande d'aide doit être effectuée avant le démarrage du parcours de formation.

2 Date de fin de formation : **« La formation doit obligatoirement être réalisée dans les 5 premiers mois du contrat »**.

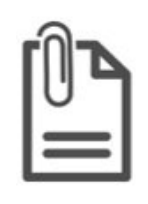

## **2. Quelles pièces joindre à votre demande :**

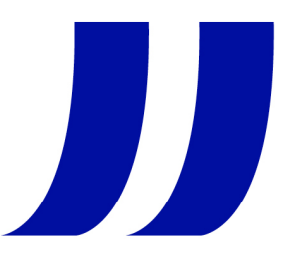

**Plan de formation1** (dans le cas d'une AFEST, une analyse de l'activité donnant lieu à la préparation des situations de travail selon la modalité AFEST),

**Copie du contrat de travail** signé de l'établissement employeur et du demandeur d'emploi recruté,

■ Attestation Contrat d'engagement républicain pour les associations

**Le format PDF est à privilégier**

<sup>1</sup> Plan de formation : le plan de formation doit être complet. Des guides sont à disposition de l'établissement sur le site de la Région des Pays de la Loire. Ces guides peuvent servir de modèles et être complétés par l'employeur. Pour rappel, l'employeur peut bénéficier au besoin de l'appui de son **conseiller entreprise Pôle emploi** ou de son **conseiller OPCO** pour construire le plan de formation tutorée. Dans le cadre d'une AFEST l'accompagnement d'un organisme de formation certifié QUALIOPI est <sup>à</sup> privilégier.

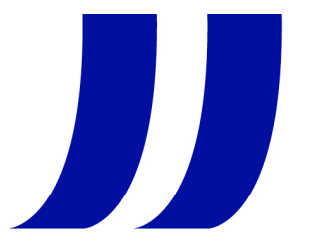

# **(2) 3. Comment se connecter sur le portail des aides de la Région Pays de la Loire** ?

Pour se connecter et pour déposer sa demande une seule adresse >> https://www.paysdelaloire.fr/lesaides/region-formation-acces-emploi-parcours-emploi-tutorat

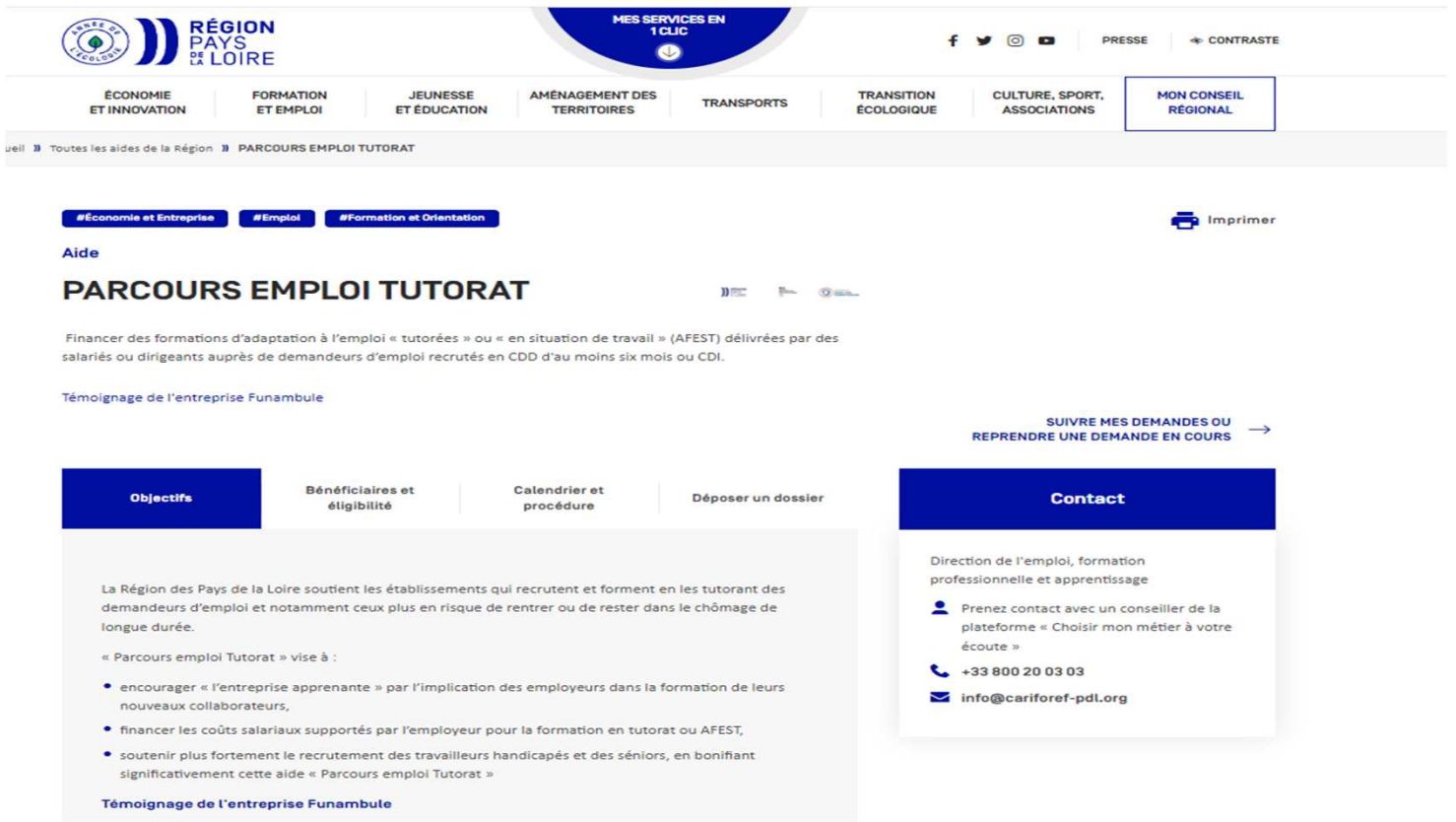

**RÉGION PAYS DE LA LOIRE –**

**Un dispositif déployé en partenariat avec Pôle emploi**

### En cas de **difficultés** lors de la **connexion** ou à la **saisie**de la demande : cliquer sur le **bouton « Assistance »**

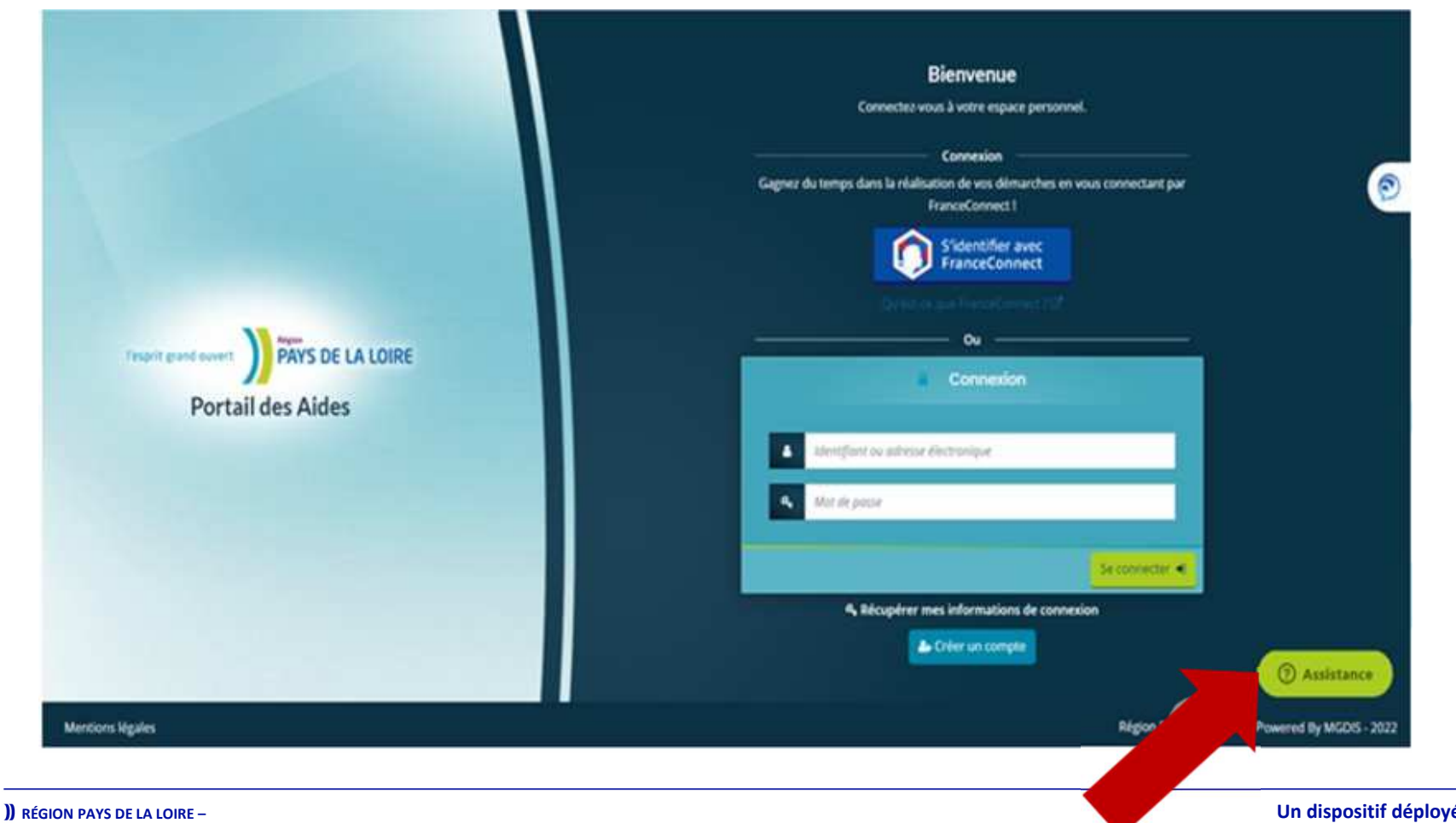

JJ,

**Un dispositif déployé en partenariat avec Pôle emploi**

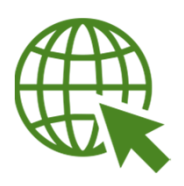

# Retrouver l'ensemble des informations :

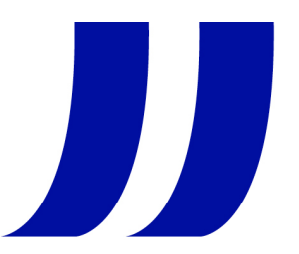

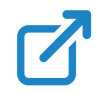

Parcours emploi Tutorat sur le site de la Région des Pays de la Loire (règlement d'intervention, guides Plan de formation Tutorée ou enAFEST)

 $\mathbf{Z}$ L'espace ressources sur le Tutorat et l'AFEST : Organiser sa formationen interne

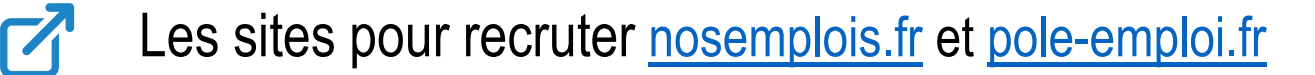

Contacter un conseiller de la plateforme « Choisir mon métier <sup>à</sup> votre écoute » : <u>0800 200 303</u>

 $\mathbf{Z}$ 

Contacter un conseiller entreprise Pôle emploi : tel 39 95